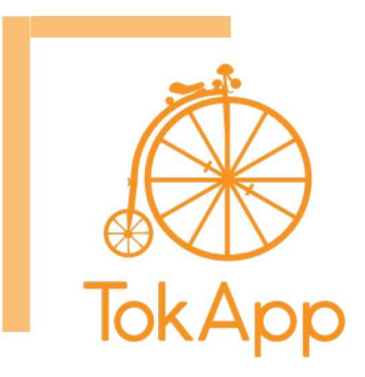

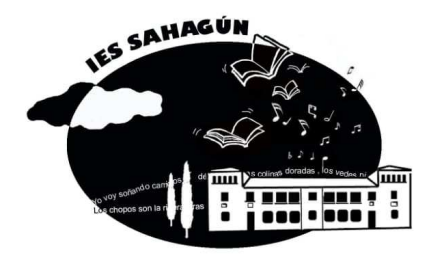

Estimadas familias:

Para comunicarnos con ustedes de forma rápida y sencilla en I.E.S de Sahagún vamos a utilizar la plataforma TokApp School invitando a las familias que se descarquen la aplicación en sus teléfonos móvil o en sus tablets.

Por este medio podrán tener información inmediata, además de poder responder cuando el Centro se lo solicite.

Destacar que esta es una aplicación de descarga gratuita para teléfonos Android, Windows Phone o iOS.

Está disponible en Google Play Store, Windows Phone Store y App Store.

Ustedes tienen que:

- 1- Entren en la tienda App Store, Google Play o Windows Phone Store.
- 2- Busquen la aplicación de TokApp School y descárguensela.

3- Abran la aplicación, seleccionen su país de residencia y validen el nº de teléfono

o el correo electrónico que ha facilitado en el centro al inicio del curso.

4- Escriban el nombre de usuario y contraseña que quieran utilizar (si está en uso escoian otro)

5- Esperen a que el centro actualice la base de datos y detecte su registro. Empezarán a recibir los comunicados. Es esencial por tanto, que los datos de registro coincidan con los facilitados al Centro.

Asimismo también puede tener información de cómo descargar la aplicación y darse de alta a través del siguiente enlace: https://www.tokapp.com/tokappschool/faq o llamando al teléfono 917 372 901

En caso de no tener teléfono con conexión de datos, utilizaremos el correo electrónico para comunicarnos con ustedes.

www.tokappschool.com

Un saludo El Equipo Directivo

Más información en http://www.tokappschool.com/Ayuda

## SE INDICA UNAS INSTRUCCIONES PARA SU DESCARGARLA AL DORSO

## **Descargar la aplicación.**

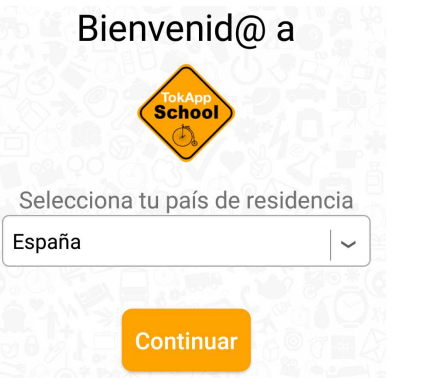

• **Seleccionar país:**

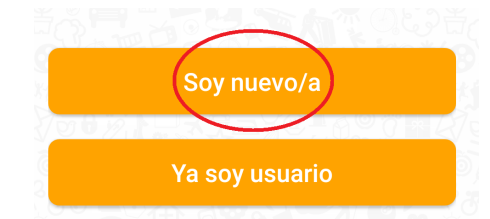

- **Indicar que se es un usuario nuevo:**
- **Indicar un nombre de usuario (luego no va a pedirlo más para entrar, pero conviene recordarlo por si se tiene que reinstalar la aplicación).**

**Indicar también una contraseña (no hay restricciones de tamaño o caracteres).** :

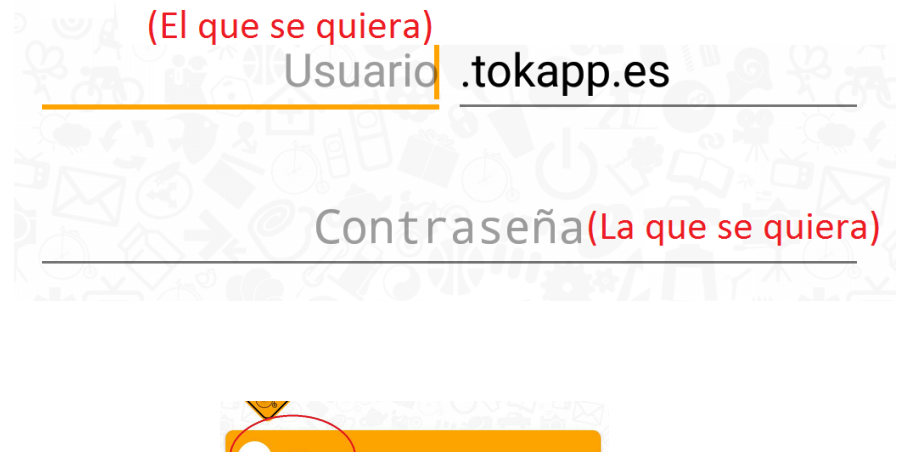

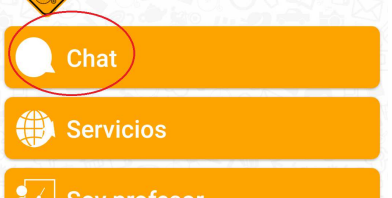

**A continuación aparece la pantalla inicial:**

**En el menú Chat se accede a las notificaciones recibidas (cuando las haya).**